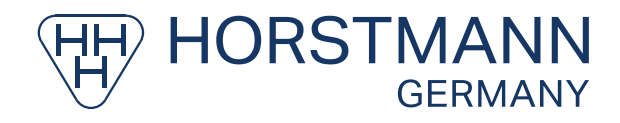

## **Інтсрукція користувача (RTU - Remote Terminal Unit)**

# **REPORTER 3.0**

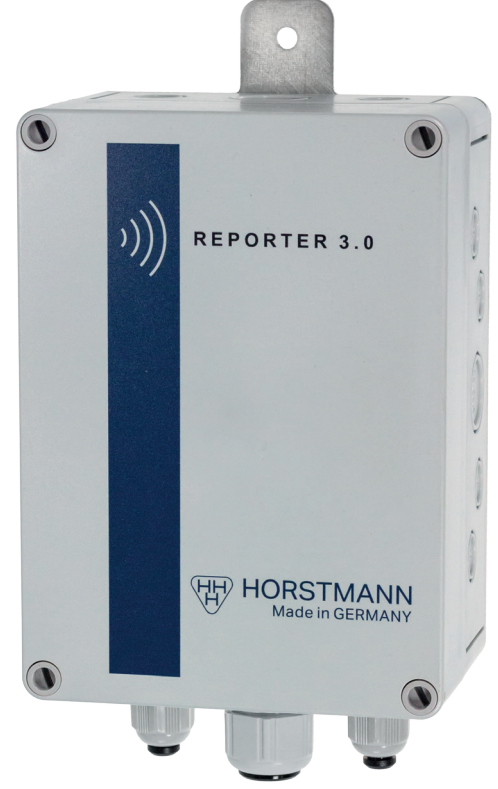

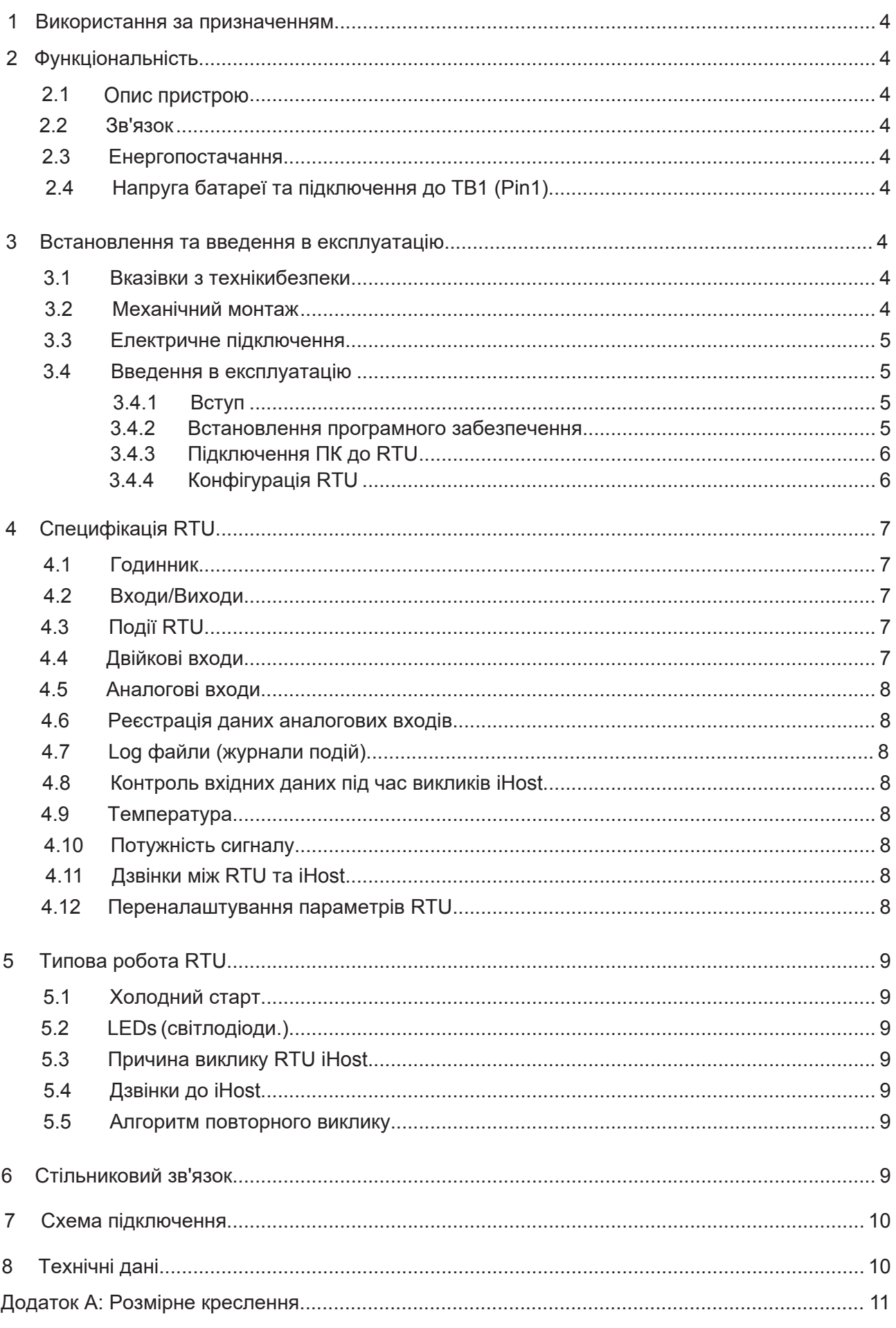

Зміст

#### Загальні зауваження**!**

Перед використанням цього пристрою уважно прочитайте тазрозумійте зміст цього документа та збережіть його для довідок у майбутньому.Зміст цихінструкцій для користувача відповідає поточному стану техніки на дату друку. Ми залишаємоза собою право вносити технічні зміни в будь-який час і без попереднього повідомлення, якщо це необхідно в рамках поточних розробок. Ця технічна документація втрачає чинністьпри повторному випуску.

#### **Важливі умови**

Наступні визначені терміни використовуються для порятунку життя та кінцівок. Окрім цього, вони впливають на термін служби пристроїв.

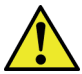

#### **DANGER!**

... вказує на небезпеку з високим рівнем ризику, яка, якщо її не уникнути, призведе до смерті або серйозних травм.

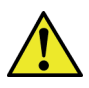

#### **WARNING!**

... вказує на небезпеку із середнім рівнем ризику, яка, якщо її не уникнути, призведе до смерті або серйозних травм.

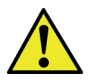

#### **CAUTION!**

... вказує на небезпеку з низьким рівнем ризику, яка, якщо її не уникнути, призведе до незначних або середніх травм.

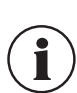

.

#### **NOTICE!**

...висвітлює корисні поради,рекомендації таінформацію для ефективної та безпроблемної роботи

### **Declaration of Conformity**

Цей пристрій відповідає вимогам 2014/53/EU (Директива щодо радіообладнання), 2014/30/EU (Директива про електромагнітну сумісність), 2014/35/EU (Директива про низьку напругу) і 2011/65/EU (Директива RoHS) в їх нинішньому вигляді.

За потреби  $\mathsf{C}\mathsf{E}$  декларацію про відповідність можна отримати за такою адресою:

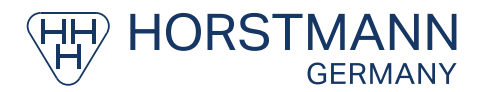

Dipl.-Ing. H. Horstmann GmbH ▪ Humboldtstraße 2 ▪ 42579 Heiligenhaus Tel.: +49 2056/976-0 ▪ Fax: +49 2056/976-140 ▪ www.horstmanngmbh.com

#### <span id="page-3-0"></span>Intended Use

#### **1 Використання за призначенням**

Reporter 3.0 є віддаленим терміналом (RTU - Remote Terminal Unit) для зв'язку з центральним сервером для сповіщення про події від сигналізації та моніторингу, а також програм реєстрації даних. RTU контролює стан обладнання через цифрові та аналогові входи.

Типові застосування включають:

- Моніторинг індикаторів несправних ланцюгів
- Загальний моніторинг заводської сигналізації
- Моніторинг рівня в баку
- Моніторинг роботи вимикачів

#### **2 Функціональність**

#### **2.1 Опис пристрою**

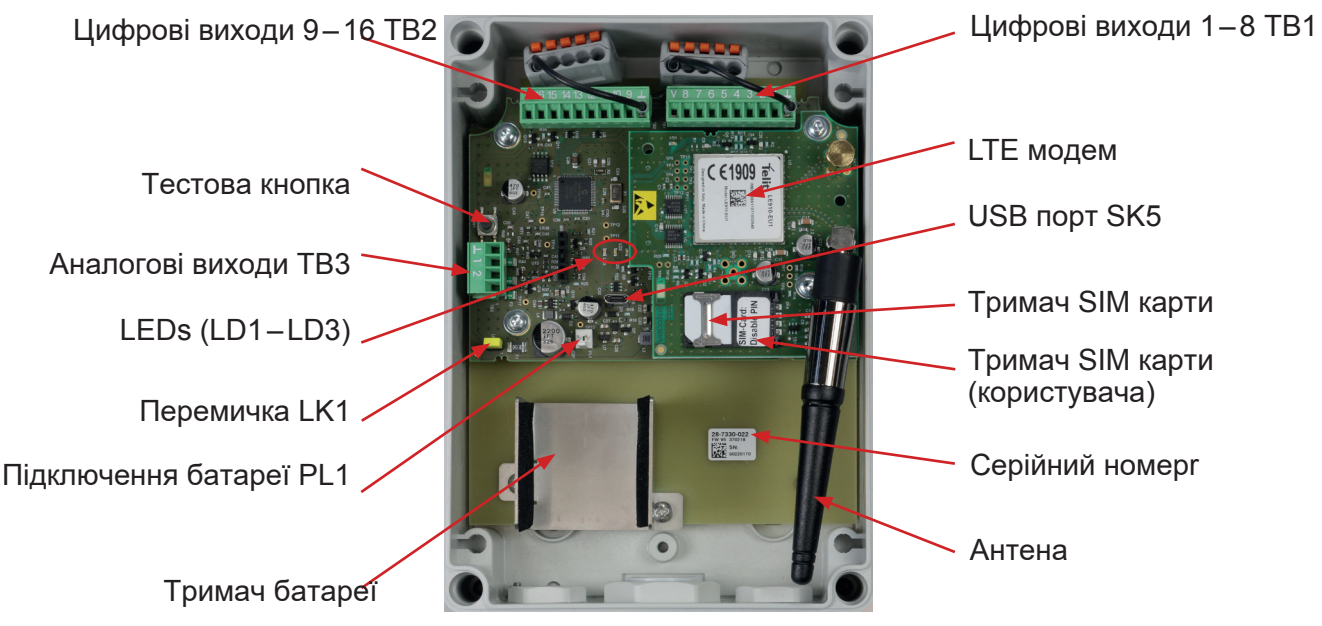

Рис. 1: Reporter 3.0 вид з середини

#### **2.2 Зв'язок**

Стандартно RTU постачатиметься з LTE-модемом і антеною. Це забезпечує недорогий бездротовий зв'язок між сайтом RTU та iHost.

#### **2.3 Енергопостачання**

RTU може постачатися з літієвим акумулятором тривалого терміну служби, що дозволяє здійснювати моніторинг у місцях, де допоміжне джерело живлення недоступне. Залежно від налаштувань відбору проб і звітів RTU, термін служби між заміною батареї до 10 років.

#### **2.4 Напруга батареї та підключення до TB1 (Pin1)**

Якщо перемичка під'єднана до LK1, напруга батареї доступна на роз'ємі TB1 (Pin1). Використання напруги батареї зменшує час роботи батареї.

#### **3 Монтаж і введення в експлуатацію**

#### **3.1 Інструкції з техніки безпеки**

Встановлення слід виконувати з дотриманням 5 Правил безпеки відповідно до DIN VDE 0105, а також Правил із запобігання нещасним випадкам відповідно до DGUV 3 «Електричні установки та інструменти».

#### **3.2 Механічний монтаж**

RTU можна встановити на стіні або всередині RMU за допомогою гвинта M6 і шайби, що підходить для матеріалу, до якого кріпиться RTU.

RTU має бути встановлено вертикально для оптимальної орієнтації антени.

4

#### <span id="page-4-0"></span>**3.3 Електричне підключення**

Клемна колодка розташована на верхній стороні RTU. У разі використання фірмового кабелю використовуйте наконечники L=6 мм, макс. 0,75 мм2. Макс. момент затягування - 0,4 Нм.

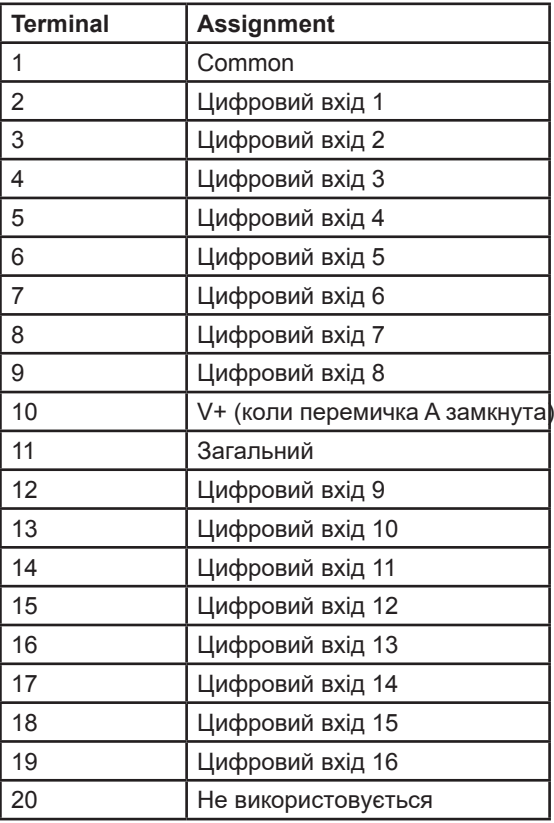

Цифрові входи контролюються за допомогою внутрішніх підтягувань, немає оптичної ізоляції між RTU та обладнанням, що контролюється. Аналогові входи контролюються через входи 0–25 мА, тому їх можна використовувати з датчиками із зовнішнім живленням 4–20 мА. Як додаткова опція доступне комутоване джерело постійного струму на 18 В, який можна використовувати для живлення зовнішніх датчиків 4–20 мА.

#### **3.4 Введення в експлуатацію**

#### **3.4.1 Вступ**

Програмне забезпечення «NXFSK» потрібне для конфігурації параметрів Інтернету модему. Правильні параметри Інтернету необхідні для підключення RTU до iHost і для передачі даних. NX FSK версії 6.4 і вище розроблено для використання з операційною системою Windows 7, 8, 10. Щоб підключити свій ПК до RTU треба стандартний кабель micro USB. .

#### **3.4.2 Встановлення програмного забезпечення**

Програмне забезпечення NX FSK постачатиметься на картці пам'яті.

Виконайте такі дії:

- **Крок 1: Запустіть програму встановлення на своєму ПК**
- **Крок 2: Якщо відображається екран із попередженням, натисніть кнопку**
- **Крок 3: «Установити».**

**Програма встановиться автоматично. У рамках інсталяції створюється посилання в меню «Пуск» Windows.**

#### <span id="page-5-0"></span>**3.4.3 Підключення ПК до RTU**

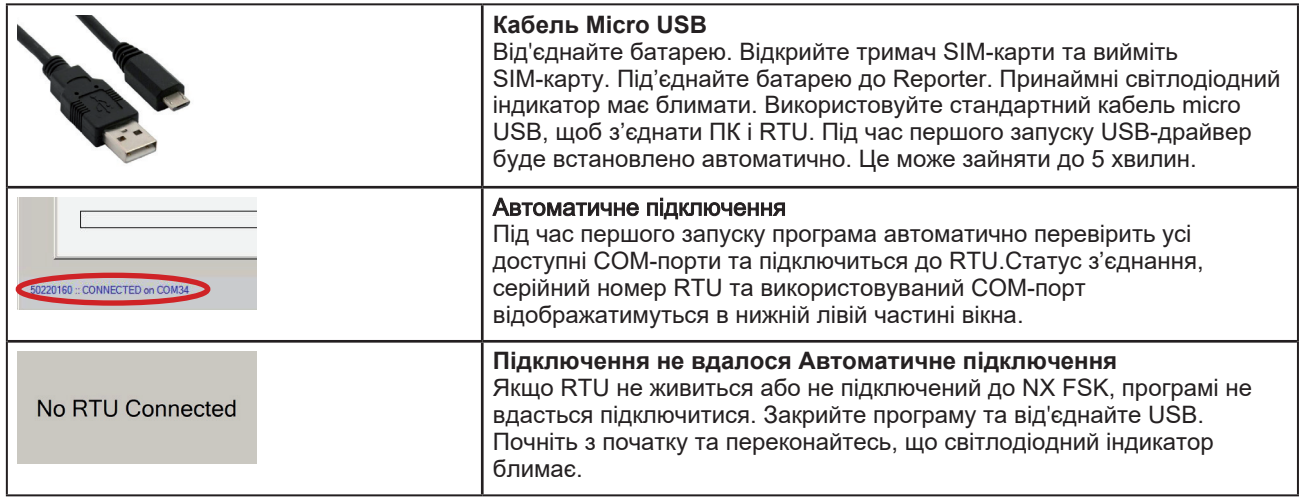

#### **i NOTE!**

Якщо інша програма вже використовує COM-порт, програма NX FSK не зможе підключитися.

Принаймні один світлодіодний індикатор має блимати. Коли RTU перебуває в сеансі зв'язку з iHost, він перестає відповідати на NXFSK.

#### **3.4.4 Конфігурація RTU**

У вікні конфігурації NXFSK (як показано нижче) ліворуч відображаються дані RTU, а праворуч — кнопки керування користувачем.

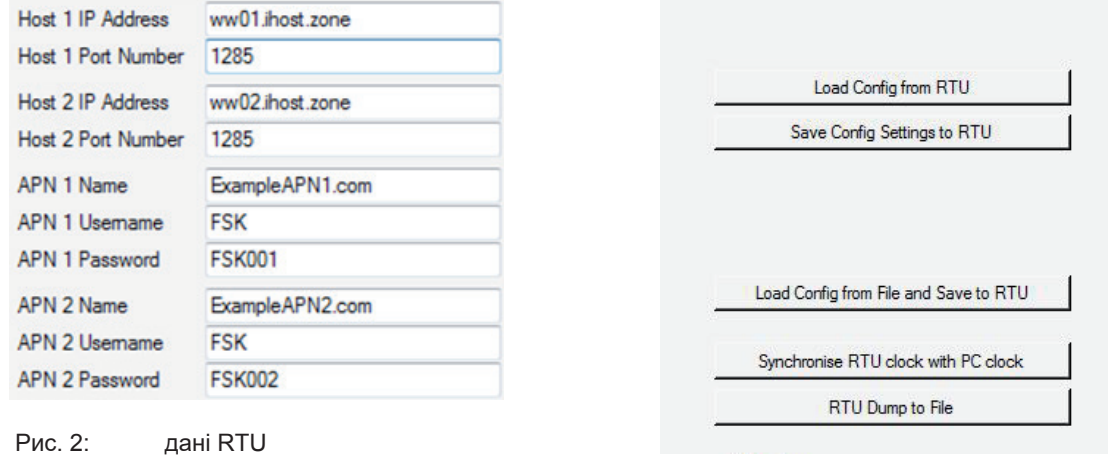

Рис. 3: Кнопки керування користувачем

#### Перегляд наявної конфігурації

Щоб переглянути існуючі параметри конфігурації підключеного RTU, натисніть кнопку «Load Config from RTU». Програма автоматично отримає та відобразить дані RTU.

#### Зміна даних вручну

Щоб змінити наявні дані підключеного RTU, введіть усі необхідні дані у відповідні поля (рис. 2). Натисніть кнопку «SaveConfigSettingstoRTU». Програма автоматично збереже та відобразить дані RTU.

#### <span id="page-6-0"></span>**Документування наявної конфігурації**

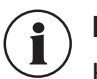

#### **NOTE!**

Наполегливо рекомендується, щоб зміни робочих налаштувань у RTU (наприклад, увімкнення/вимкнення входів) вносилися з центральної платформи iHost, а не безпосередньо за допомогою програми NX FSK. Будь-які зміни, які ви вносите за допомогою програми NX FSK, означатимуть, що база даних налаштувань RTU та iHost RTU більше не синхронізується, і можуть виникнути несподівані результати.

#### **Завантаження існуючого файлу конфігурації**

Щоб завантажити файл конфігурації, натисніть кнопку «Завантажити конфігурацію з файлу та зберегти в RTU». Програма відкриє нове вікно на комп'ютері, яке слід використовувати для переходу до файлу конфігурації. Потім програма завантажить файл і збереже налаштування в RTU.

#### **4 Специфікація RTU**

#### **4.1 Годинник**

RTU має внутрішній годинник реального часу (RTC). Годинник синхронізується з iHost під час кожного сеансу зв'язку.

Позначки дати/часу в журналах подій і системних журналах мають точність 0,1 секунди. RTC має дрейф 1 / 1 000 000.

#### **4.2 Входи/Виходи**

16 цифрових входів. Вони налаштовані на роботу як двійкові входи.

2 аналогових входи з роздільною здатністю 8 біт кожен з 4 налаштуваннями порогу.

#### **4.3 Події RTU**

Увімкнення з холодного режиму (холодний старт) зазвичай налаштовано для ініціювання виклику iHost.

#### **4.4 Двійкові входи**

RTU повідомляє хосту поточний стан усіх двійкових входів під час кожного виклику.

RTU здатний виявляти зміни двійкового стану тривалістю 250 мс або більше. Після виявлення події RTU можна налаштувати на «швидке сканування» бінарних входів протягом до 4 хвилин, протягом якого будуть виявлені зміни входів тривалістю 10 мс.

Двійкові входи налаштовані на виявлення змін стану ВІДКРИТО, ЗАКРИТО або ОБИДВА. Сканування двійкового входу має бути налаштовано як «зафіксоване» з пов'язаним зафіксованим таймером. У цьому режимі, коли відбувається зміна стану, RTU ігноруватиме подальші зміни стану на цьому вході, доки таймер не закінчиться.

Коли відбувається контрольована зміна стану, у журналі робиться запис із позначкою дати/часу «зміна двійкового вводу».

Зміну стану двійкового вводу можна налаштувати на ініціювання негайного виклику iHost.

#### <span id="page-7-0"></span>**4.5 Аналогові входи**

RTU повідомляє iHost останнє зчитування значення кожного 8-бітного аналогового входу під час кожного виклику.

Кожен аналоговий вхід має 4 порогові рівні, пов'язані з ним. Якщо під час зчитування пороговий рівень було перевищено з моменту останнього зчитування, RTU додає запис із датою/часом у журналі «аналогового порогу». Гістерезис для перетину порогу становить 5. 8-бітне значення 0–255 відповідає рівню 0–25 мА на вході. наприклад 200 = 19,61 мА.

Аналогові входи, які перетинають порогове значення, можуть бути налаштовані на реєстрацію та ініціювання негайного виклику iHost.

2 аналогових входи зчитуються з настроюваними інтервалами в діапазоні від 1 до 4000 хвилин. Коли настає час для зчитування аналогового сигналу, аналоги та зовнішня комутована лінія електроживлення подають напругу на час «стабілізації» до зняття показань.

#### **4.6 Реєстрація даних аналогових входів**

Аналогові входи можуть бути налаштовані на реєстрацію даних кожного разу, коли вони зчитуються. Якщо ввімкнено, RTU зберігає поточний рівень і дату/час, коли було знято показання. Під час наступного контакту з iHost ці журнали даних будуть передані.

#### **4.7 Log файли (журнали подій)**

Log Журнали зберігаються в енергонезалежній пам'яті. За допомогою стандартної пам'яті RTU може зберігатися:

- •100 двійкових Logs
- •1500 аналогових перетинів порогів і журналів даних
- •100 подій RTU та зв'язку

Коли журнал заповнюється, 100-й (1500-й) запис зберігається як «перевиконання буфера», а потім журнал повертається назад і перезаписує найстаріші дані.

#### **4.8 Контроль вхідних даних під час викликів iHost**

Вхідні дані продовжують контролюватися під час дзвінків до iHost. Якщо подія двійкового або аналогового введення відбувається під час виклику, запис у журналі все одно буде зроблено.

#### **4.9 Температура**

RTU знімає зчитування температури за допомогою вбудованого датчика в той же час, коли аналогові входи налаштовано на зчитування. Останнє вимірювання температури повідомляється iHost під час кожного контакту.

#### **4.10 Потужність сигналу**

RTU контролює потужність стільникового сигналу під час кожного виклику. Остання виміряна потужність сигналу повідомляється iHost під час кожного виклику.

#### **4.11 Дзвінки між RTU та iHost**

Коли RTU викликає iHost, програмне забезпечення iHost відповідає на виклик і ініціює передачу даних в обох напрямках за допомогою безпечного протоколу. Під час контакту з iHost RTU діє як підлеглий пристрій, який обслуговує інформацію для запитів iHost, який діє як головний. Інформація з RTU зберігається в базі даних iHost, де користувачі можуть переглядати її.

#### **4.12 Переналаштування параметрів RTU**

Операційна поведінка RTU, включаючи те, які входи ввімкнено, як дані зберігаються та передаються в iHost і як часто потрібен контакт з iHost, можна налаштувати централізовано з iHost без необхідності відвідування об'єкта.

Коли користувач iHost вносить зміни до цих налаштувань на iHost, нові налаштування будуть завантажені в RTU під час наступного контакту між iHost і RTU.

#### <span id="page-8-0"></span>**5 Типова робота RTU**

#### **5.1 Холодний старт**

RTU має бути налаштований для моніторингу живлення процесора після періодів відсутності живлення від мережі та резервного живлення від акумулятора, це відомо як «холодний старт». Потім RTU ініціює виклик до iHost, коли відбудеться подія холодного запуску.

#### **5.2 LEDs (світлодіоди)**

Червоний світлодіод (LD1) показує активність модему. Світлодіоди процесора (LD2 і LD3) використовуються для відображення поточного робочого стану NX22 разом із станом зв'язку.

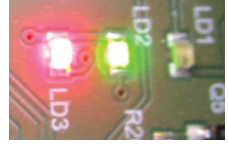

Fig. 4: LD1, LD2, LD3

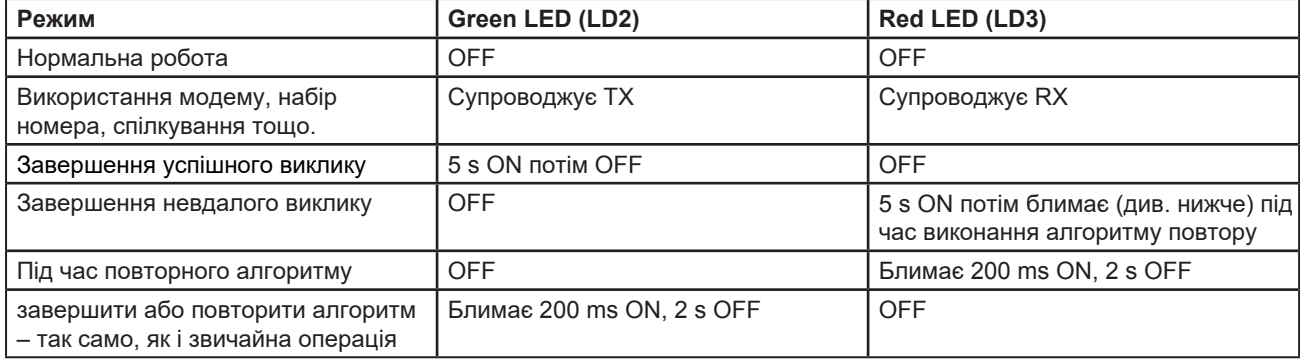

#### **5.3 Причина виклику RTU iHost**

Коли користувач натиская тестову кнопку RTU ініціює дзвінок до iHost.

Коли настає дата/час "Наступного Запланованного Дзвінка" RTU ініціює дзвінок до iHost.

Коли настає подія яка сконфігурована ініціювати дзвінок до iHost.

#### **5.4 Дзвінки до iHost**

Коли RTU ініціює виклик iHost, він очікує періоду «таймер затримки виклику» перед набором номера. RTU відстежує та повідомляє iHost набір статистики успішних викликів.

#### **5.5 Алгоритм повторного виклику**

Якщо дзвінок до iHost невдався, RTU повторює дзвінок до 10 разів за період часу приблизно в 20 хвилин. Інтервал між повторними спробами зв'язку з iHost може варіюватися у різних RTU, так як різні RTU не мають абсолютно однакового алгоритму інтервалів між повторними дзвінками. Якщо всі 10 спроб зв'язку невдалі, RTU відновить дзвінки до iHost (ще 10 спроб) через 24 години. Якщо в цей пріод часу RTU зафіксує подію, яка має спричиняти зв'язок з iHost, RTU буде намагатися здійснити дзвінок у нормальному режимі.

#### **6 Стільниковий зв'язок**

RTU підтримує технологію LTE (4G) з автоматичним переключенням на 3G та 2G в залежності від інтегрованного модема. SIM карта потрібна для доступу до мережі стільникового зв'язку. SIM карта має підтримувати LTE (4G) та/або 3G або 2G.

#### <span id="page-9-0"></span>**7 Схема підключення**

Цифрові входи мають бути сухими контактами без напруги.

Аналогові входи мають бути 4-20 мА.

Використовуйте лише літієву батарею, надану Horstmann.

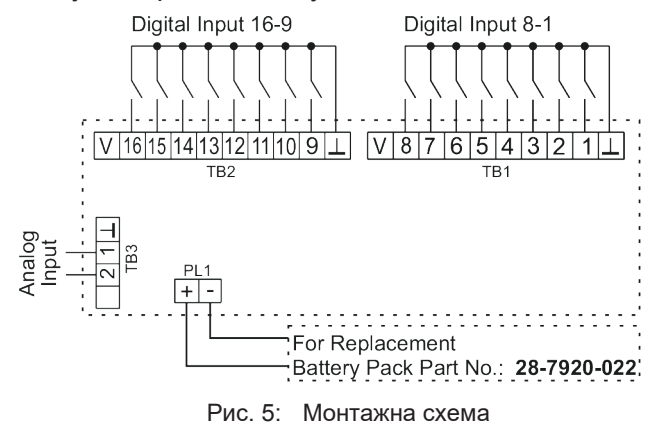

#### **8 Технічні дані**

#### Електричні дані:

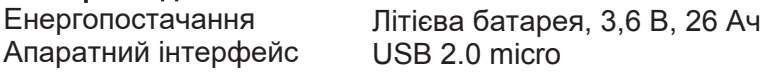

#### Механічні дані:

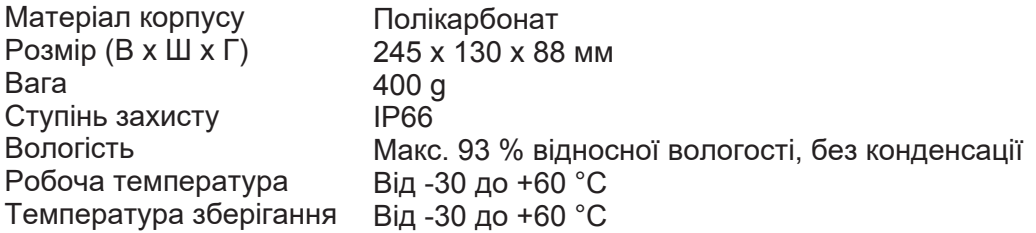

#### Стільникове радіо

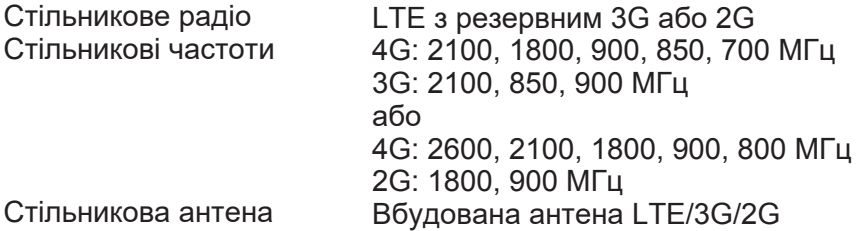

#### <span id="page-10-0"></span>**Додаток А: Розмірне креслення**

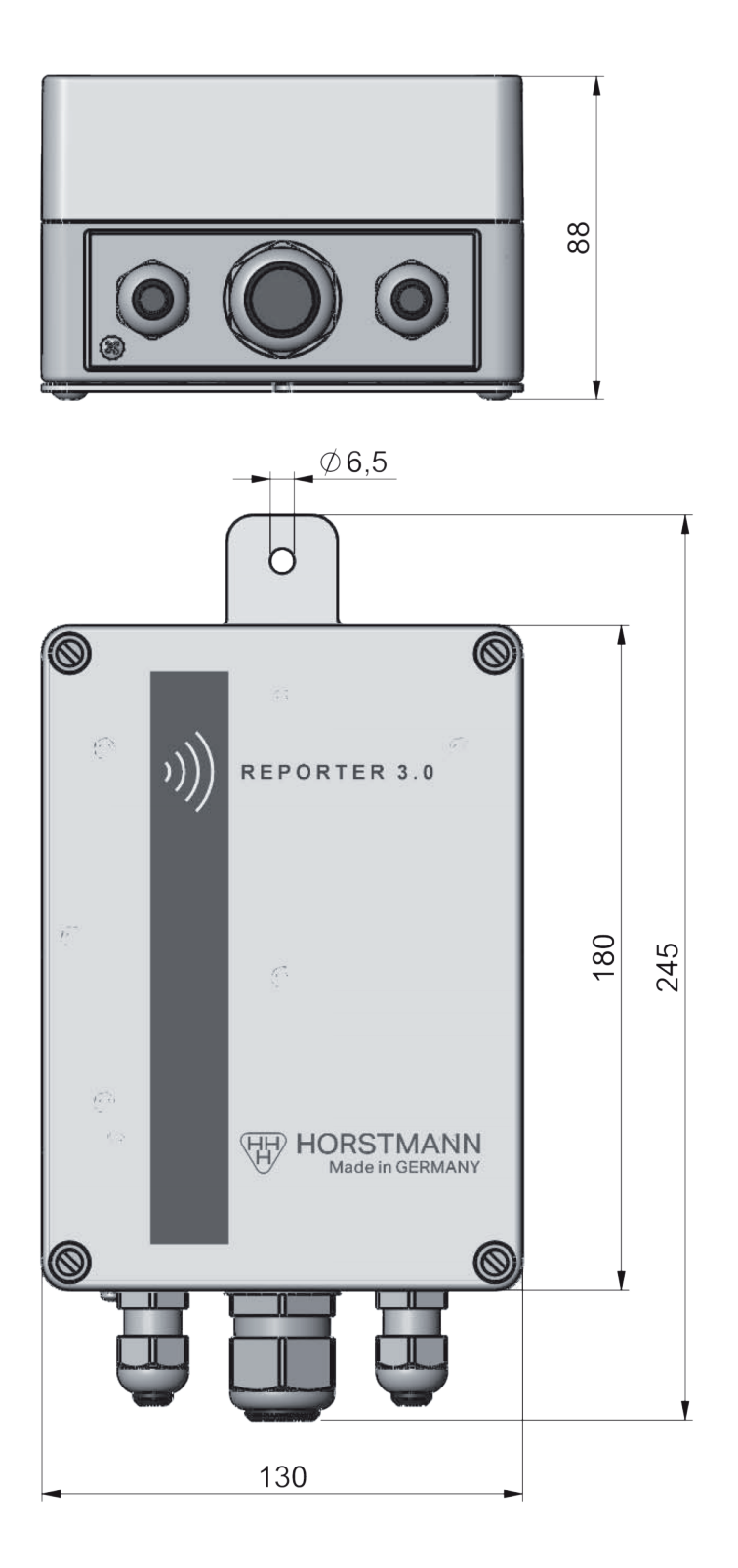